# matplotlib

#### Lecture 10

Dr. Colin Rundel

# matplotlib & pyplot

matplotlib is a comprehensive library for creating static, animated, and interactive visualizations in Python.

- <span id="page-1-0"></span>[1](#page-1-0) import matplotlib as mpl
- <span id="page-1-1"></span>[2](#page-1-1) import matplotlib.pyplot as plt

#### Why do we usually import only pyplot then?

Matplotlib is the whole package; matplotlib.pyplot is a module in matplotlib; and pylab is a module that gets installed alongside matplotlib.

Pyplot provides the state-machine interface to the underlying objectoriented plotting library. The state-machine implicitly and automatically creates figures and axes to achieve the desired plot.

### Plot anatomy

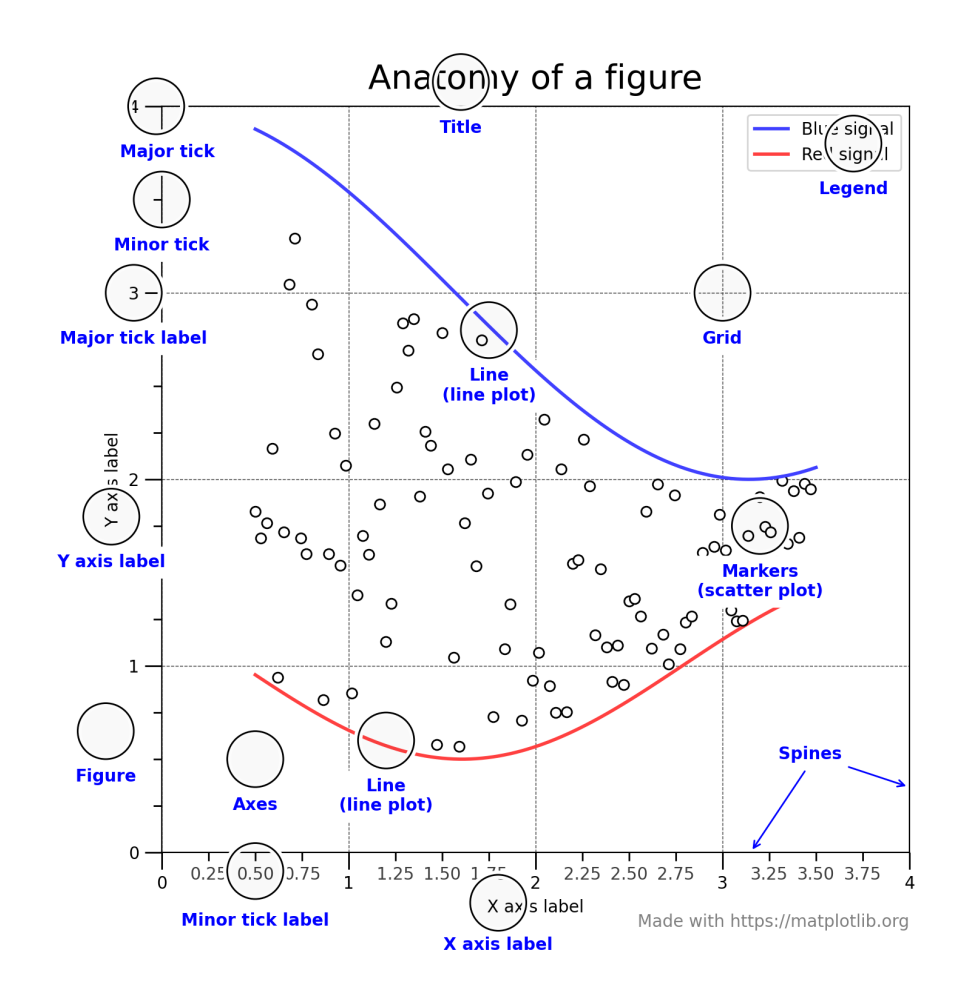

- Figure The entire plot (including subplots)
- Axes Subplot attached to a figure, contains the region for plotting data and x & y axis
- Axis Set the scale and limits, generate ticks and ticklabels
- Artist Everything visible on a figure: text, lines, axis, axes, etc.

# Basic plot - OO style

```
1 \text{ x = np.linalgace(0, 2*np.pi, 100)}2 y1 = np \cdot sin(x)3 \text{ y2} = \text{np}.\text{cos}(x)4
5 fig, ax = plt.subplots(figsize=(6, 3))6 ax.plot(x, y1, label="sin(x)")7 ax.plot(x, y2, label="cos(x)")8 ax.set_title("Simple Plot")
9 ax.legend()
```
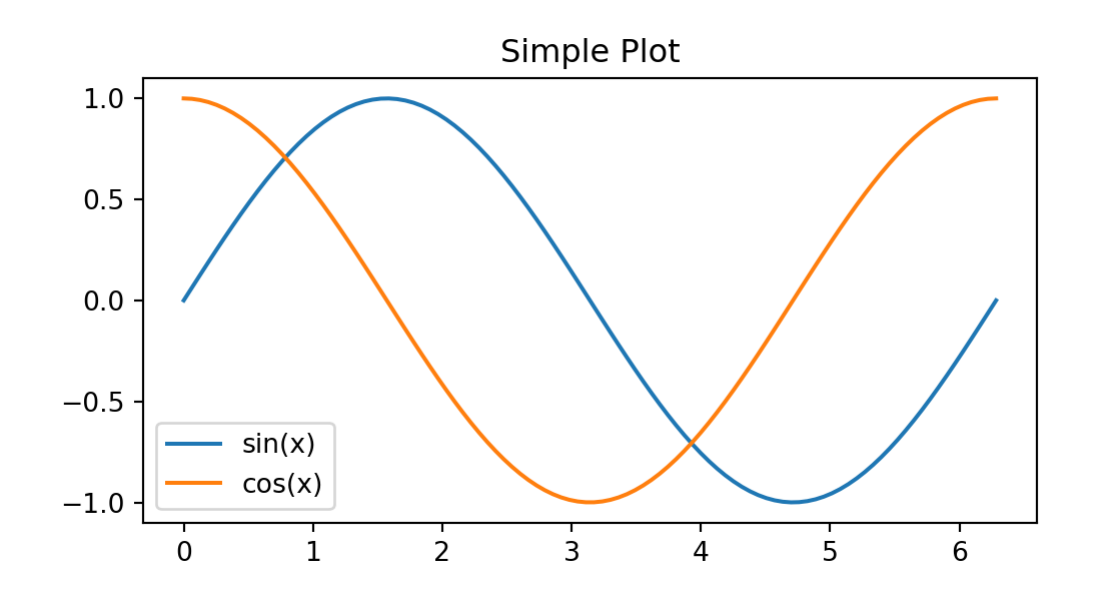

## Basic plot - pyplot style

```
1 \text{ x = np.linalgace(0, 2*np.pi, 100)}2 y1 = np \cdot sin(x)3 \text{ y2} = \text{np}.\text{cos}(x)4
5 plt.figure(figsize=(6, 3))
6 plt.plot(x, y1, label="sin(x)")
7 plt.plot(x, y2, label="cos(x)")8 plt.title("Simple Plot")
9 plt.legend()
```
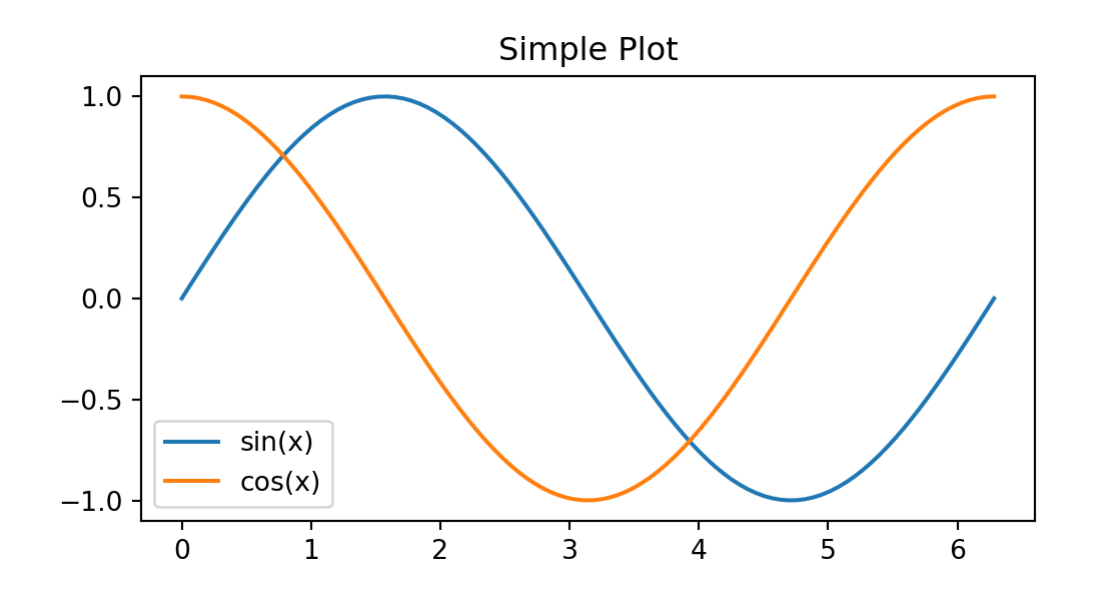

# Subplots (OO)

```
1 \text{ x = np.linalgace(0, 2*np.pi, 30)}2 \text{ y1} = \text{np}.\text{sin}(x)3 \text{ y2} = \text{np}.\text{cos}(x)4
 5 fig, (ax1, ax2) = plt.subplots(6 2, 1, figsize=(6, 6)7 )
 8
 9 fig.suptitle("Main title")
10
11 ax1.plot(x, y1, "--b", label="sin(x)")12 ax1.set title("subplot 1")
13 ax1.legend()
14
15 ax2.plot(x, y2, "--r", label="cos(x)")16 ax2.set title("subplot 2")
17 ax2.legend()
```
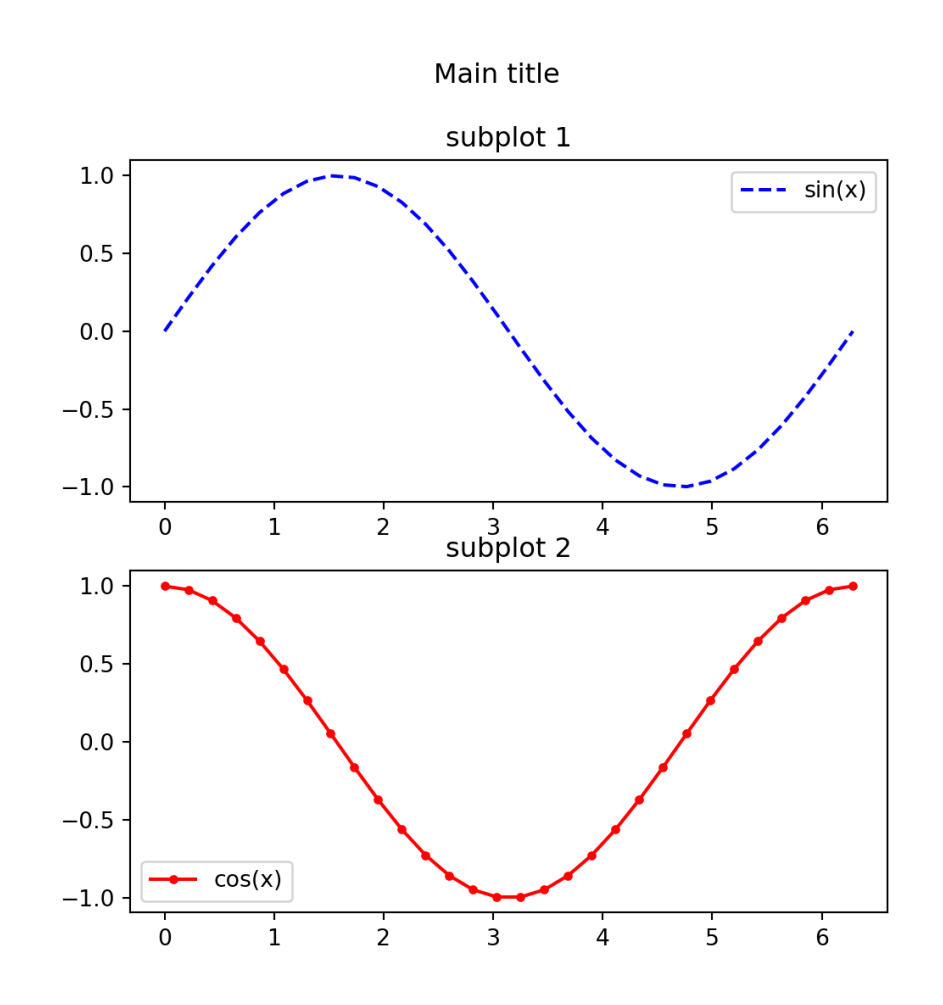

# Subplots (pyplot)

```
1 \text{ x = np.linalgace(0, 2*np.pi, 30)}2 \text{ y1} = \text{np}.\text{sin}(x)3 \text{ y2} = \text{np}.\text{cos}(x)4
 5 plt.figure(figsize=(6, 6))
 6
 7 plt.suptitle("Main title")
 8
 9 plt.subplot(211)
10 plt.plot(x, y1, "--b", label="sin(x)")11 plt.title("subplot 1")
12 plt.legend()
13
14 plt.subplot(2,1,2)
15 plt.plot(x, y2, ".-r", label="cos(x)")
16 plt.title("subplot 2")
17 plt.legend()
18
19 plt.show()
```
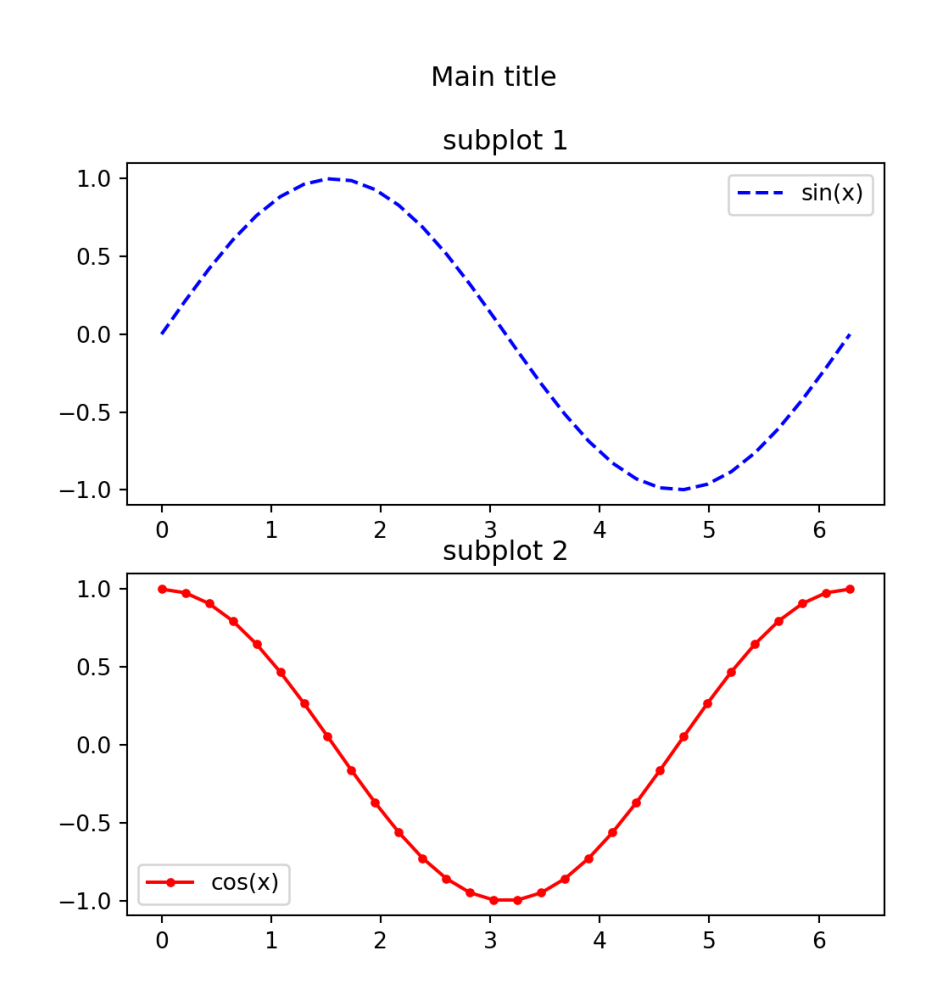

## More subplots

<span id="page-7-11"></span><span id="page-7-10"></span><span id="page-7-9"></span><span id="page-7-8"></span><span id="page-7-7"></span><span id="page-7-6"></span><span id="page-7-5"></span><span id="page-7-4"></span><span id="page-7-3"></span><span id="page-7-2"></span><span id="page-7-1"></span><span id="page-7-0"></span>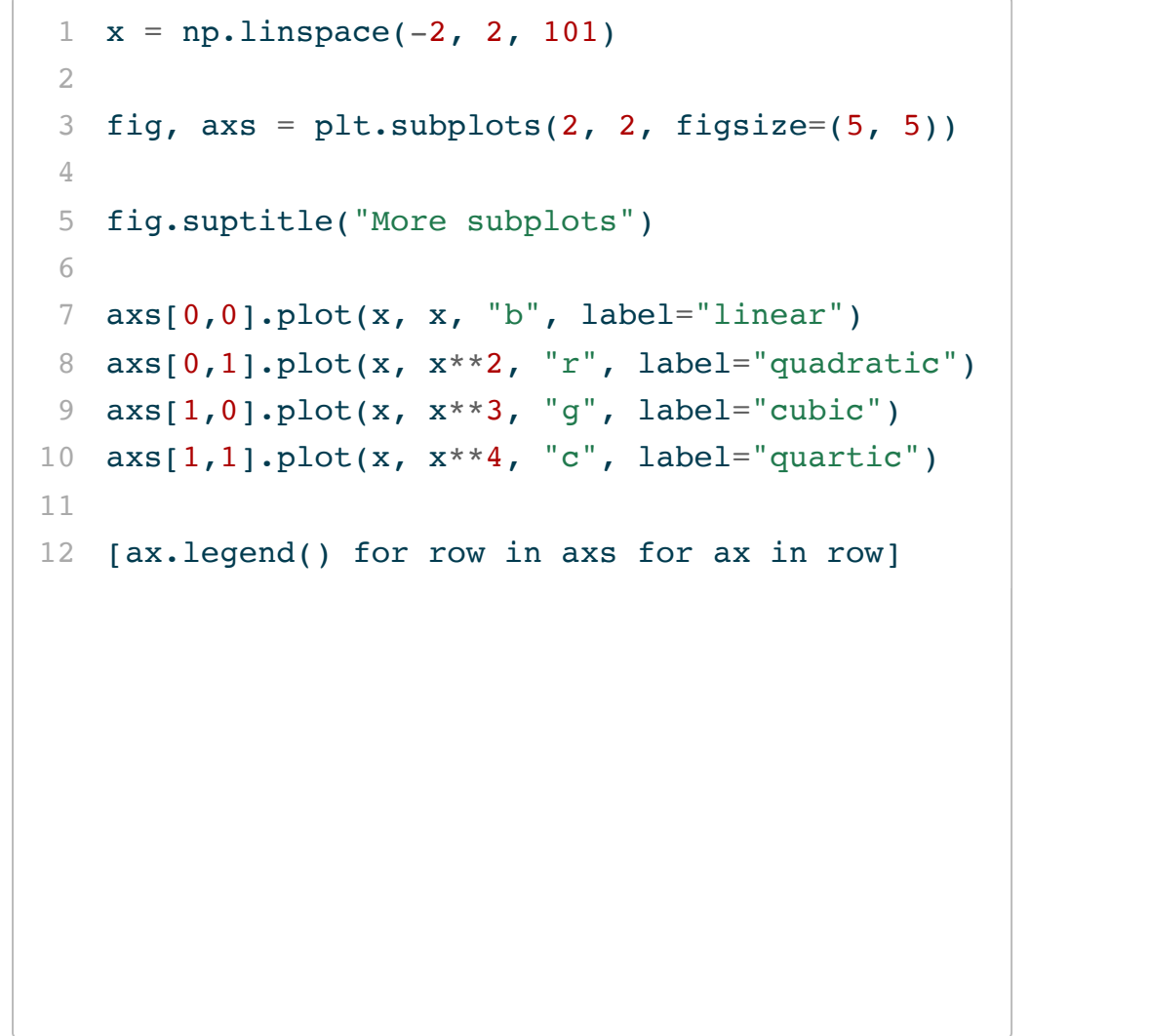

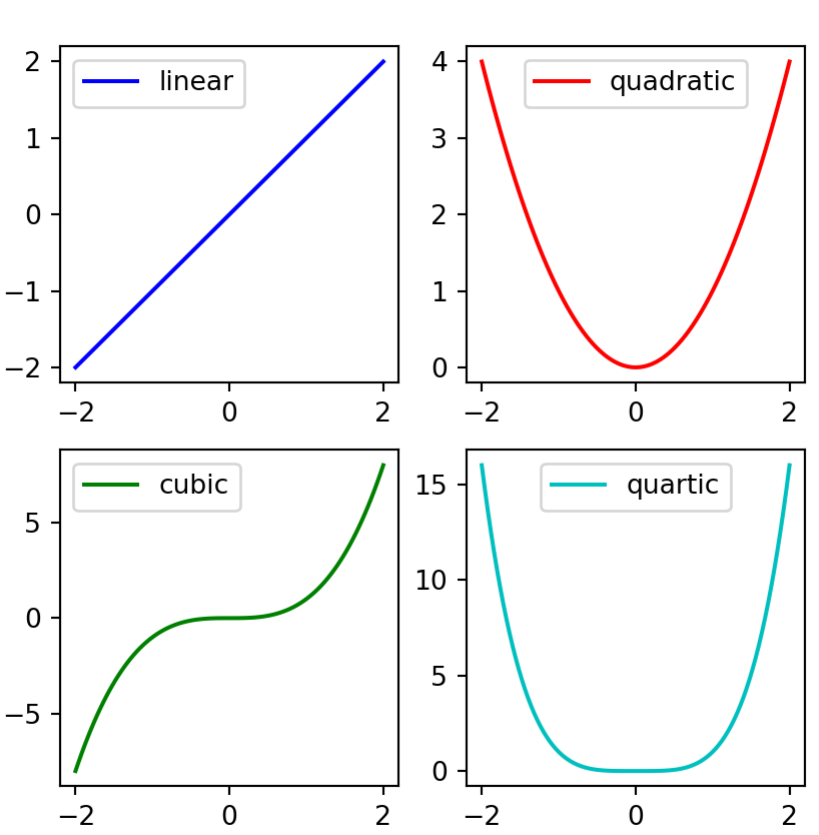

More subplots

# Fancy subplots (mosaic)

```
1 x = npulinspace(-2, 2, 101)
 2
 3 fig, axd = plt.subplot_mosaic(
 4 [['upleft', 'right'],
 5 ['lowleft', 'right']],
 6 figsize=(5, 5)7 )
 8
 9 axd['upleft' ].plot(x, x, "b", label="linear"
10 axd['lowleft'].plot(x, x**2, "r", label="quadrat
11 axdf'right' ].plot(x, x**3, "q", label="cubic")
12
13 axd['upleft'].set title("Linear")
14 axd['lowleft'].set title("Quadratic")
15 axd['right'].set title("Cubic")
```
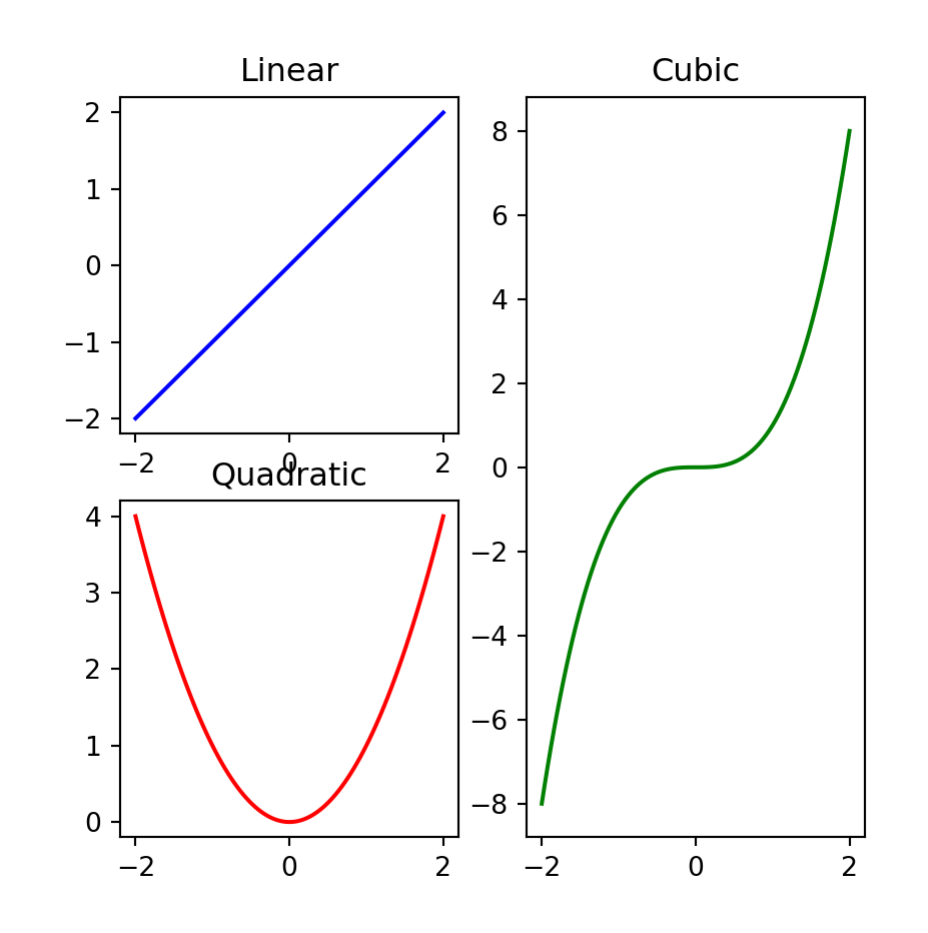

# Format strings

For quick formating of plots (scatter and line) format strings are a useful shorthand, generally they use the format ' [marker] [line] [color]',

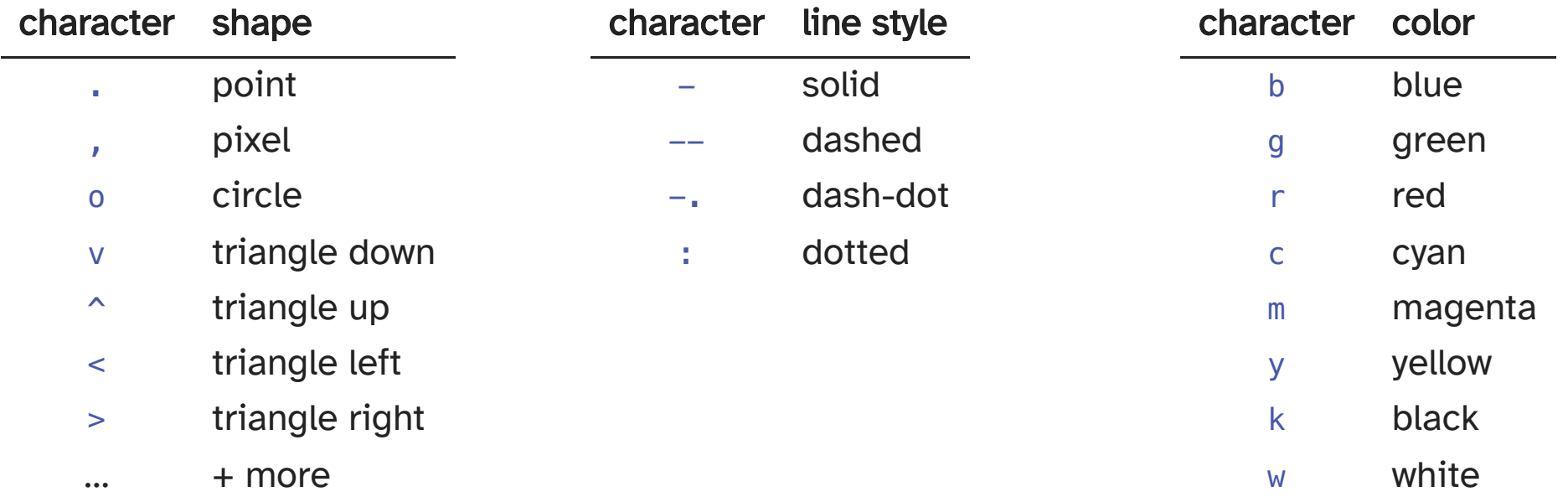

# Plotting data

Beyond creating plots for arrays (and lists), addressable objects like dicts and DataFrames can be used via data,

```
1 np.random.seed(19680801)
 2 d = \{x : np.arange(50),\}3 'color': np.random.randint(0, 50, 50),
 4 'size': np.abs(np.random.randn(50)) * 100}
 5 d['y'] = d['x'] + 10 * np.random.randn(50)
 6
 7
 8 plt.figure(figsize=(6, 3))
 9 plt.scatter(
10 'x', 'y', c='color', s='size',
11 data=d
12 )
13 plt.xlabel("x-axis")
14 plt.ylabel("y-axis")
15
16 plt.show()
```
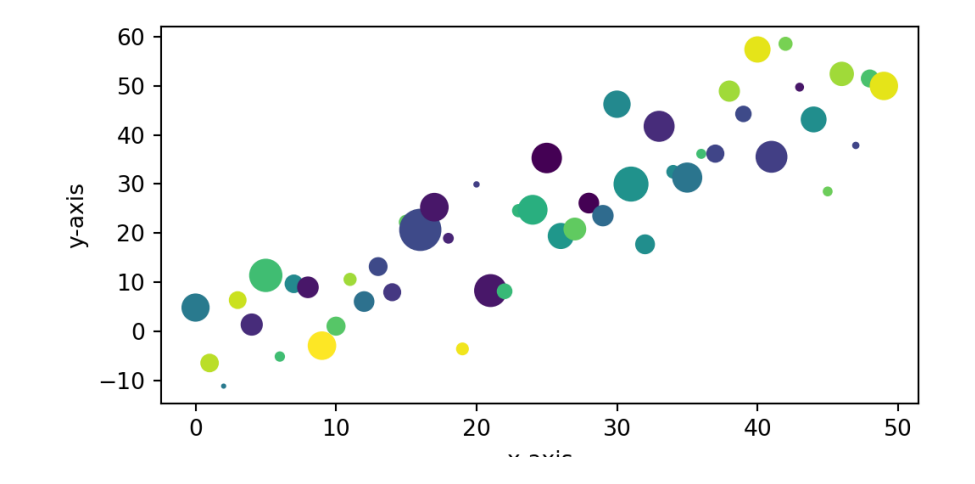

# Constrained layout

To fix the legend clipping we can use the "contrained" layout to adjust automatically,

```
1 np.random.seed(19680801)
 2 d = \{x : np.arange(50),\}3 'color': np.random.randint(0, 50, 50),
 4 'size': np.abs(np.random.randn(50)) * 100}
 5 d['y'] = d['x'] + 10 * np.random.randn(50)
 6
 7
 8 plt.figure(
 9 figsize=(6, 3),
10 layout="constrained"
11 )
12 plt.scatter(
13 'x', 'y', c='color', s='size',
14 data=d
15 )
16 plt.xlabel("x-axis")
17 plt.ylabel("y-axis")
18
19 plt.show()
```
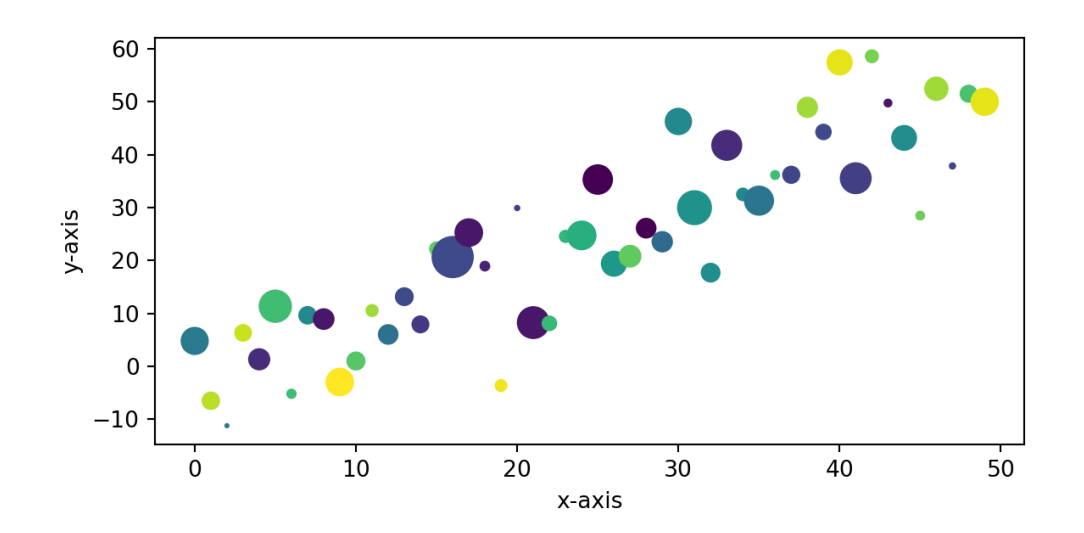

# pyplot w/ pandas data

Data can also come from DataFrame objects or series,

```
1 df = pd.DataFrame({
 2 "x": np.random.normal(size=10000)
 3 }).assign(
 4}{7} y = lambda d: np.random.normal(0.75*d.x, np.sqrt(1-0.75**2), size=10000)
 5 )
 6
 7 fig, ax = plt.subplots(figsize=(5,5))8
 9 ax.scatter('x', 'y', c='k', data=df, alpha=0.1, s=0.5)
10
11 ax.set_xlabel('x')
12 ax.set ylabel('y')
13 ax.set_title("Bivariate normal ($\\rho=0.75$)")
```
#### pyplot w/ pandas data

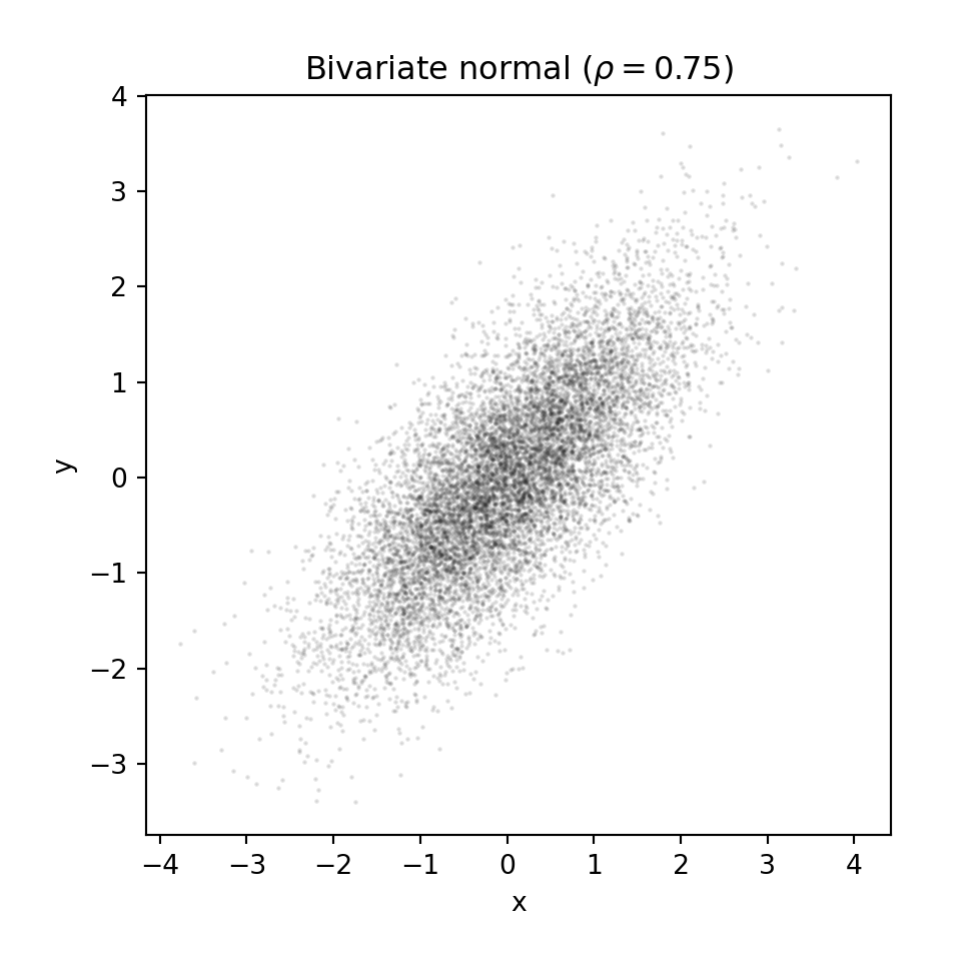

# pyplot w/ pandas series

Series objects can also be plotted directly, the index is used as the  $\times$  axis labels,

<span id="page-14-5"></span><span id="page-14-4"></span><span id="page-14-3"></span><span id="page-14-2"></span><span id="page-14-1"></span><span id="page-14-0"></span>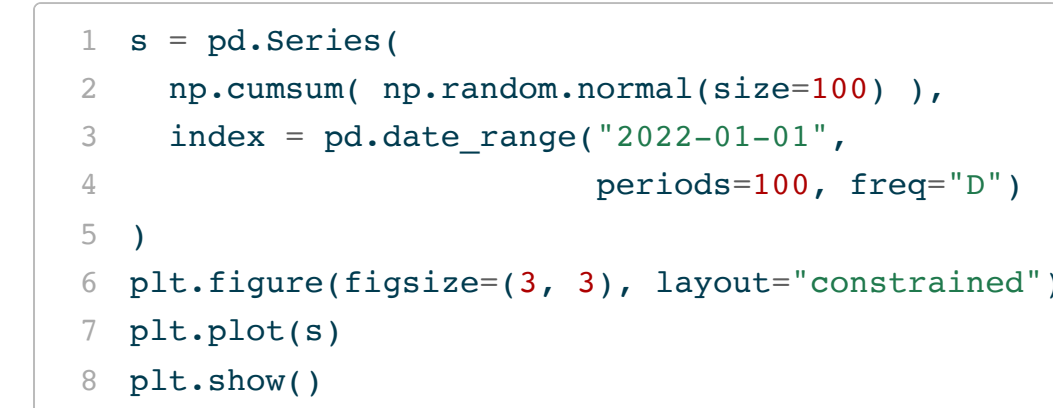

<span id="page-14-7"></span><span id="page-14-6"></span>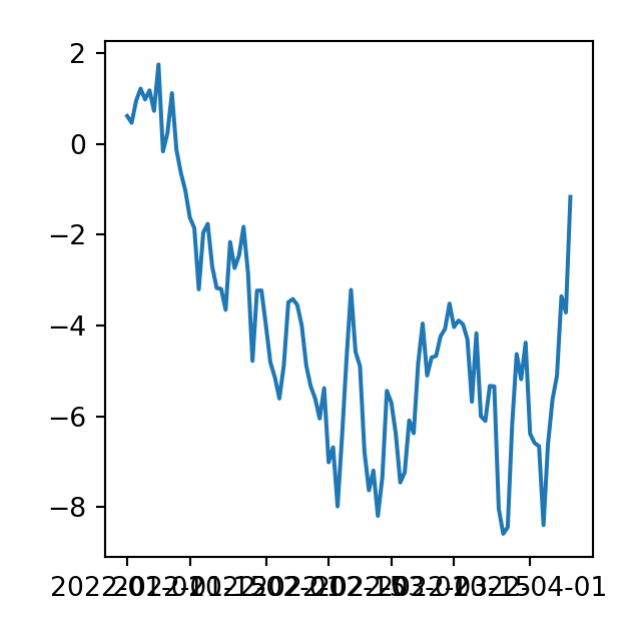

- <span id="page-14-8"></span>plt.figure(figsize=(3, 3), layout="constrained")
- <span id="page-14-9"></span>plt.plot(s.index, s.values)
- <span id="page-14-10"></span>plt.xticks(rotation=45)

```
1 plt.show()
```
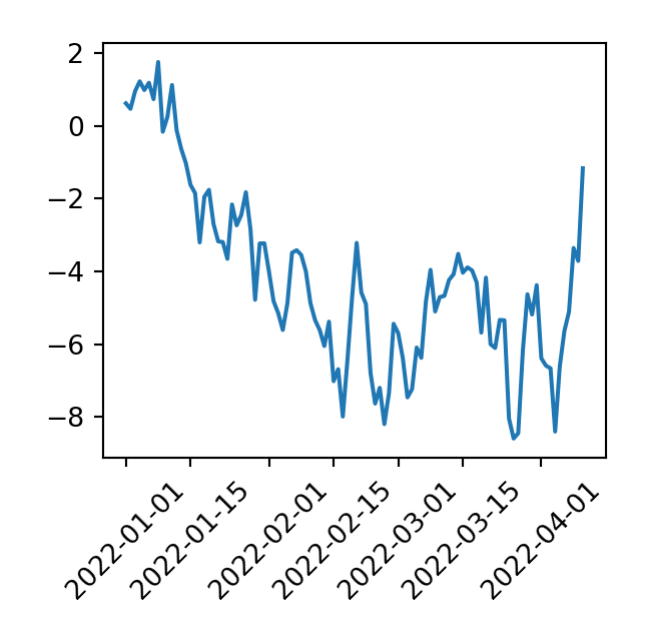

#### Scales

Axis scales can be changed via plt.xscale(), plt.yscale(), ax.set\_xscale(), or ax.set\_yscale(), supported values are "linear", "log", "symlog", and "logit".

```
1 \text{ y} = \text{np.sort}(\text{np.random-sample}(\text{size}=1000))2 x = np.arange(len(y))3
 4 plt.figure(layout="constrained")
 5
 6 scales = ['linear', 'log', 'symlog', 'logit']7 for i, scale in zip(range(4), scales):
 8 plt.subplot(221+i)
 9 plt.plot(x, y)
10 plt.grid(True)
11 if scale == 'symlog':
12 plt.yscale(scale, linthresh=0.01)
13 else:
14 plt.yscale(scale)
15 plt.title(scale)
16
17
18 plt.show()
```
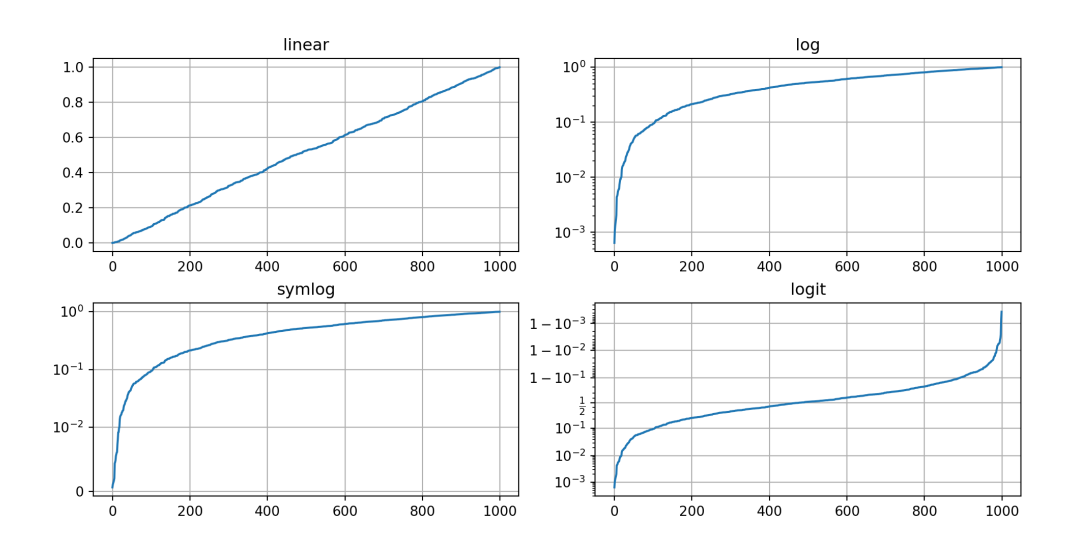

# Categorical data

```
1 df = pd.DataFrame({}2 "cat": ["A", "B", "C", "D", "E"],
 3 "value": np.exp(range(5))
 4 })
 5
 6 plt.figure(figsize=(4, 6), layout="constrained")
 7
 8 plt.subplot(321)
 9 plt.scatter("cat", "value", data=df)
10 plt.subplot(322)
11 plt.scatter("value", "cat", data=df)
12
13 plt.subplot(323)
14 plt.plot("cat", "value", data=df)
15 plt.subplot(324)
16 plt.plot("value", "cat", data=df)
17
18 plt.subplot(325)
19 b = plt-bar("cat", "value", data=df)20 plt.subplot(326)
21 b = plt-bar("value", "cat", data=df)22
23 plt.show()
```
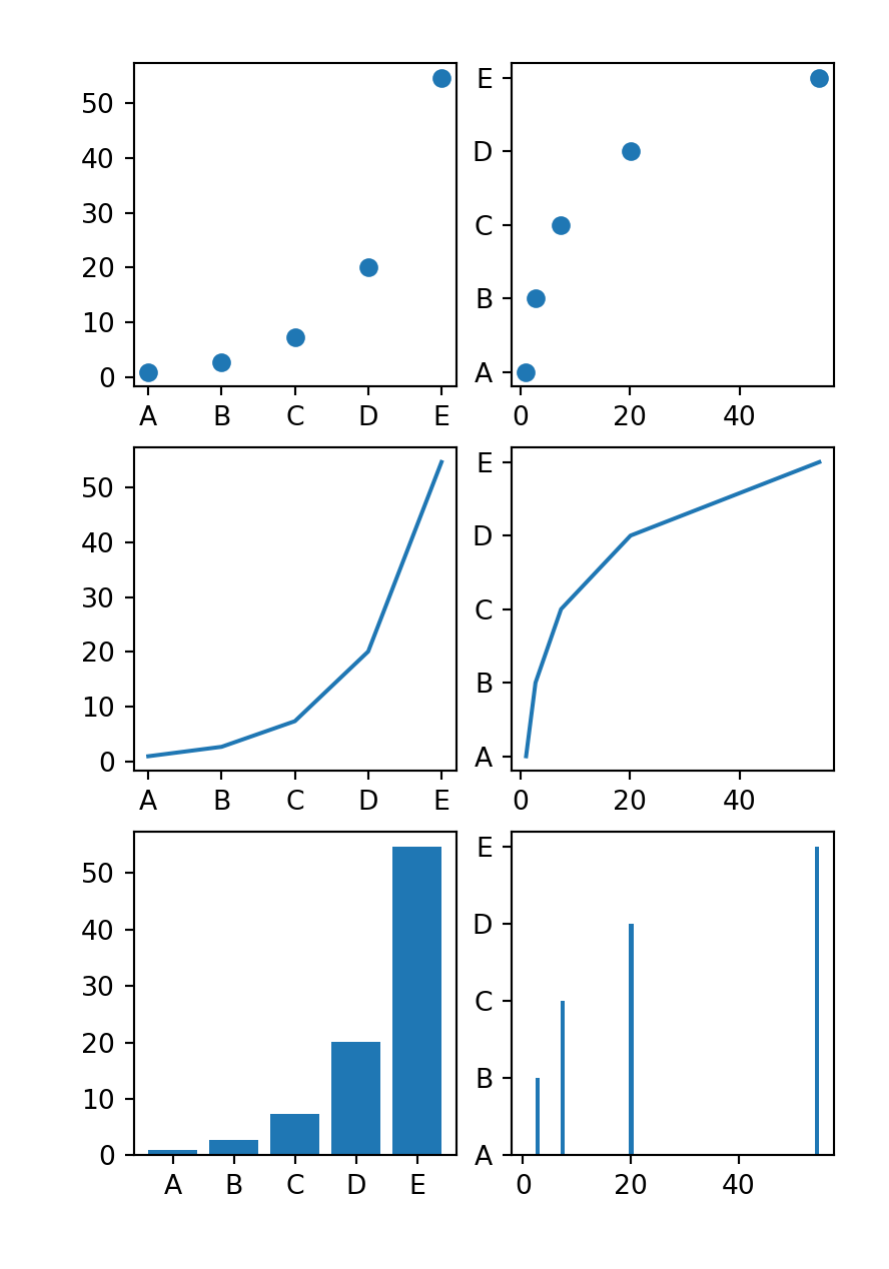

# **Histograms**

```
1 df = pd.DataFrame({}2 "x1": np.random.normal(size=100),
 3 "x2": np.random.normal(1,2, size=100)
 4 })
 5
 6 plt.figure(figsize=(4, 6), layout="constrained")
 7
 8 plt.subplot(311)
9 h = plt.hist("x1", bins=10, data=df, alpha=0.5)
10 h = plt.hist("x2", bins=10, data=df, alpha=0.5)
11
12 plt.subplot(312)
13 h = plt.hist(df, alpha=0.5)14
15 plt.subplot(313)
16 h = plt.hist(df, stacked=True, alpha=0.5)
17
18 plt.show()
```
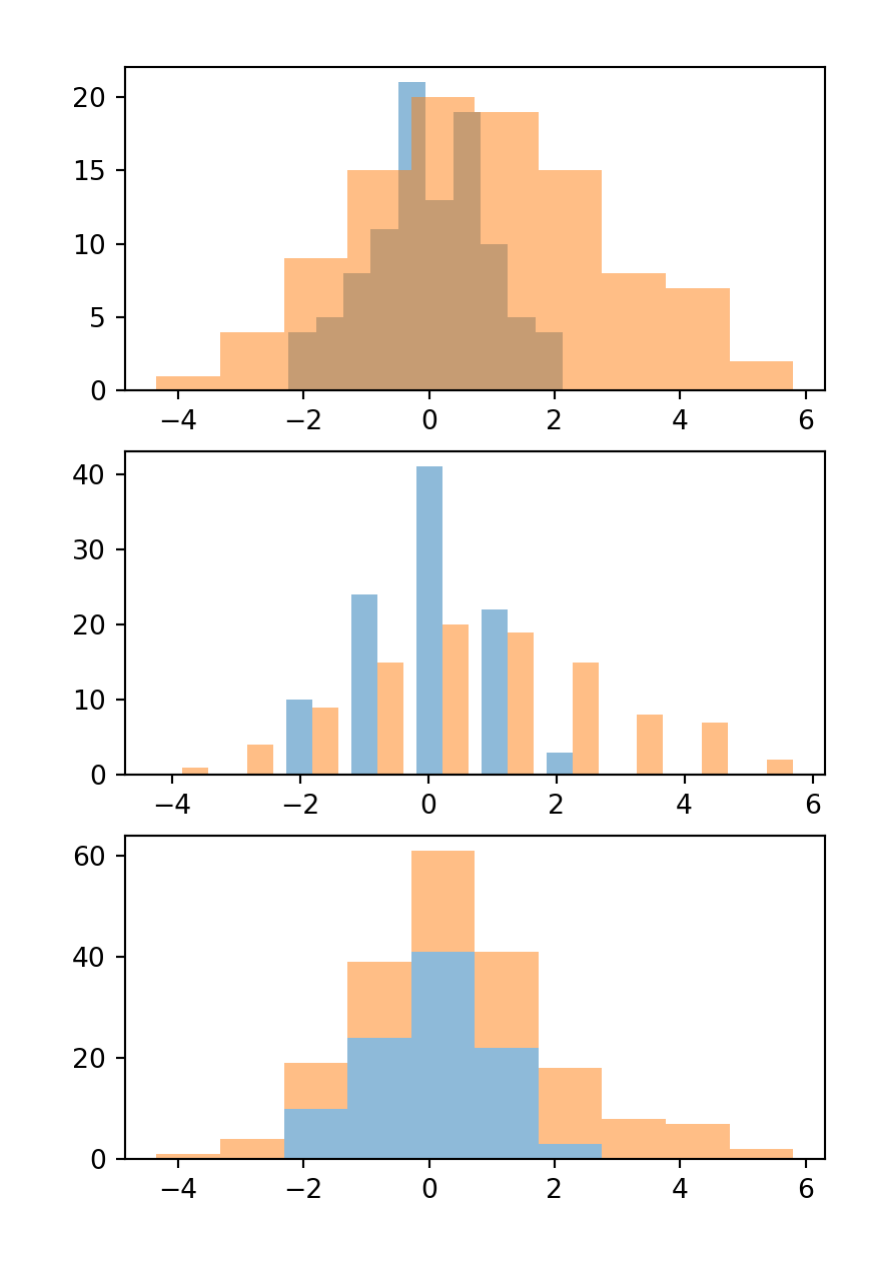

#### **Boxplots**

```
1 df = pd.DataFrame({}2 "x1": np.random.normal(size=100),
3 "x2": np.random.normal(1,2, size=100),
4 "x3": np.random.normal(-1,3, size=100)
5 }).melt()
6
7 df
```

```
1 plt.figure(figsize=(4, 4), layout="constrained")
2
```

```
3 plt.boxplot("value", positions="variable", data=
```
Error: ValueError: List of boxplot statistics and `positions` values must have same the length

<span id="page-18-10"></span>plt.boxplot(df.value, positions=df.variable)

Error: ValueError: List of boxplot statistics and `positions` values must have same the length

<span id="page-18-6"></span><span id="page-18-5"></span><span id="page-18-4"></span>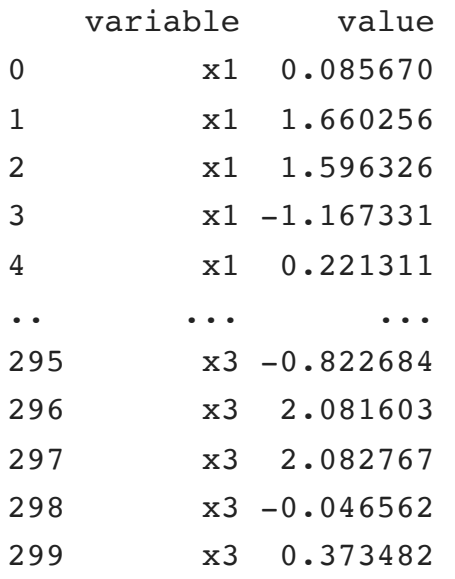

[300 rows x 2 columns]

# Boxplots (cont.)

```
1 df = pd.DataFrame({}2 "x1": np.random.normal(size=100),
 3 "x2": np.random.normal(1,2, size=100),
 4 "x3": np.random.normal(-1,3, size=100)
 5 })
 6
 7 plt.figure(figsize=(4, 6), layout="constrained")
 8
9 plt.subplot(211)
10 b = plt.bћ11
12 plt.subplot(212)
13 v = pltv.violinplot(df)14
15 plt.show()
```
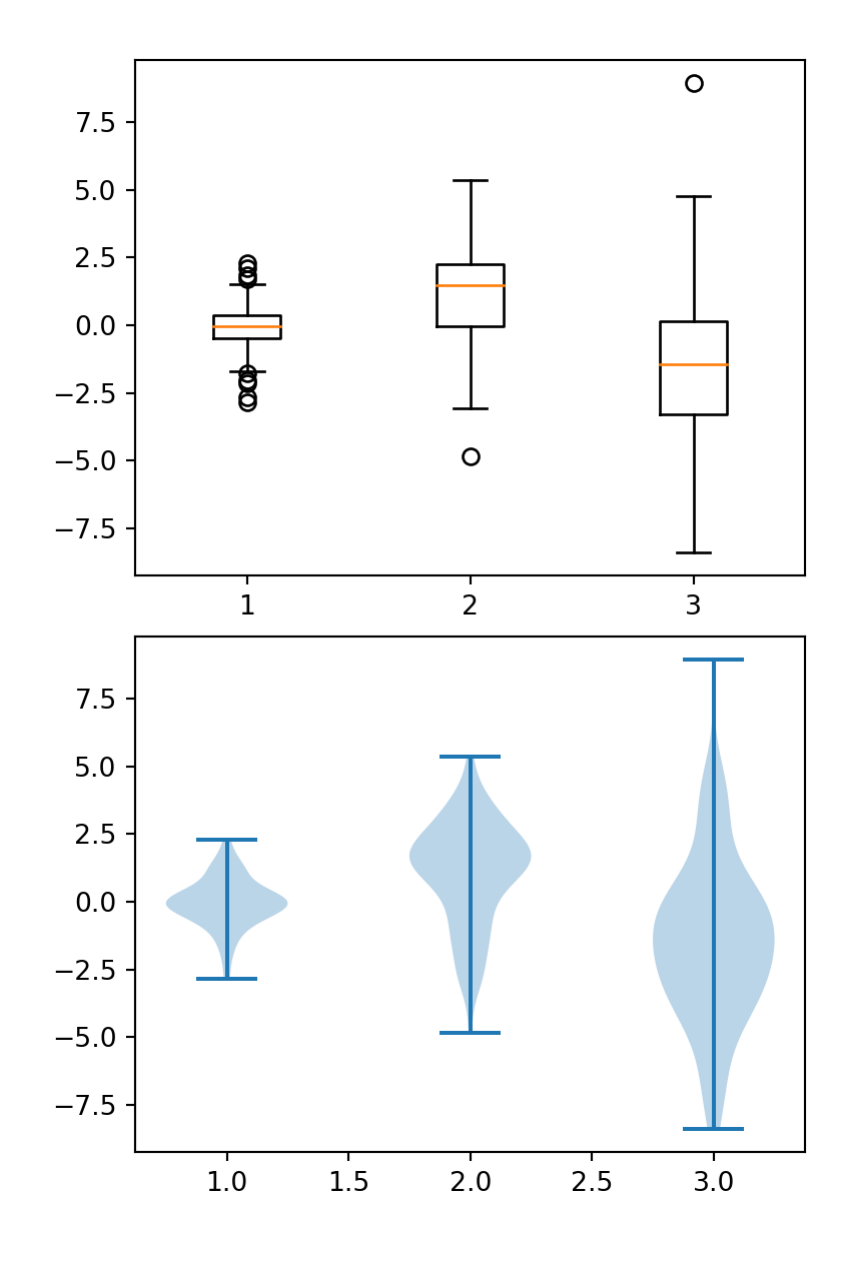

#### Other Plot Types

[matplotlib.org/stable/plot\\_types/](https://matplotlib.org/stable/plot_types/index.html)

## Exercise 1

To the best of your ability recreate the following plot,

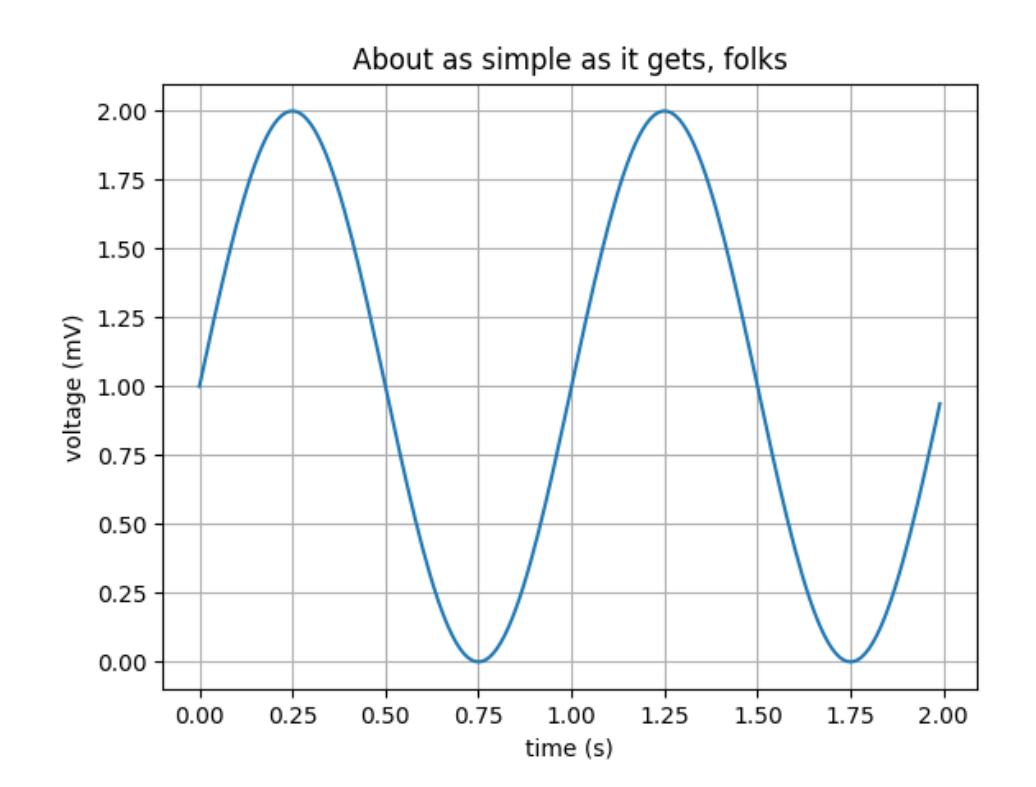

# Plotting with pandas

# plot methods

Both Series and DataFrame objects have a plot method which can be used to create visualizations - dtypes determine the type of plot produced.

<span id="page-23-8"></span><span id="page-23-7"></span><span id="page-23-6"></span><span id="page-23-5"></span><span id="page-23-4"></span><span id="page-23-3"></span><span id="page-23-2"></span><span id="page-23-1"></span><span id="page-23-0"></span>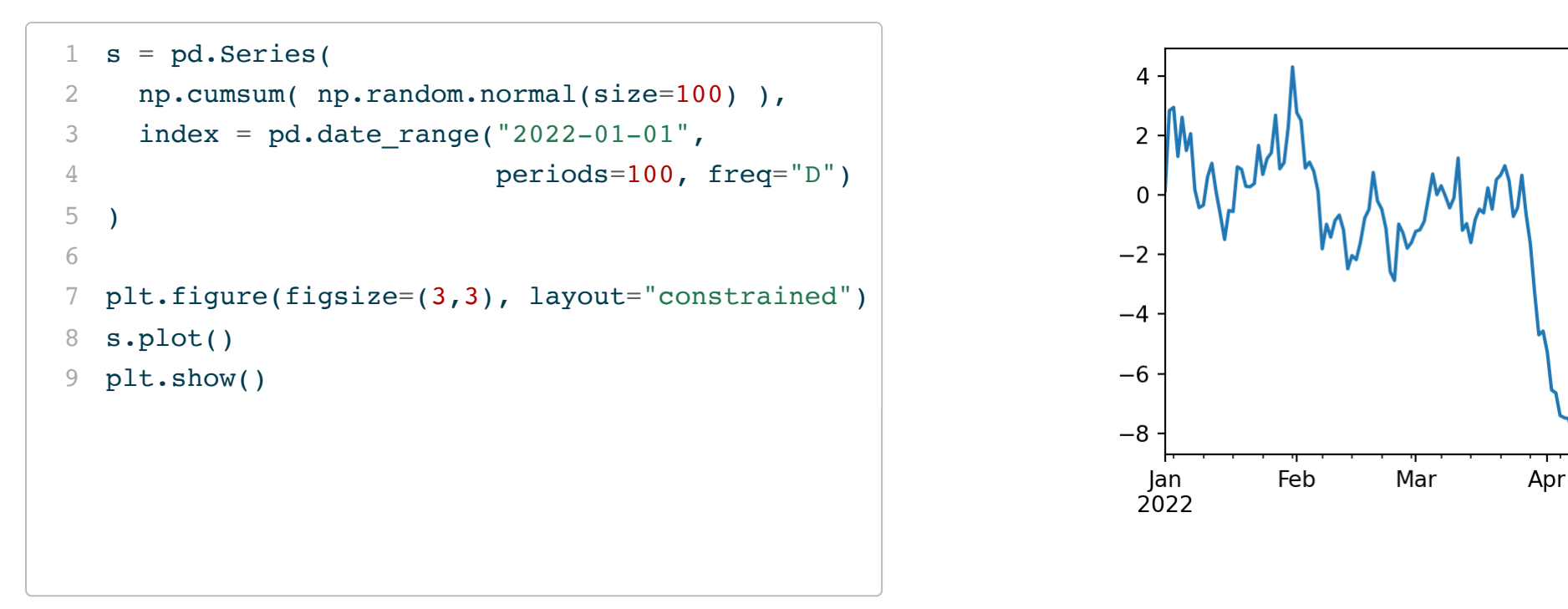

#### DataFrame plot

<span id="page-24-8"></span><span id="page-24-7"></span><span id="page-24-6"></span><span id="page-24-5"></span><span id="page-24-4"></span><span id="page-24-3"></span><span id="page-24-2"></span><span id="page-24-1"></span><span id="page-24-0"></span>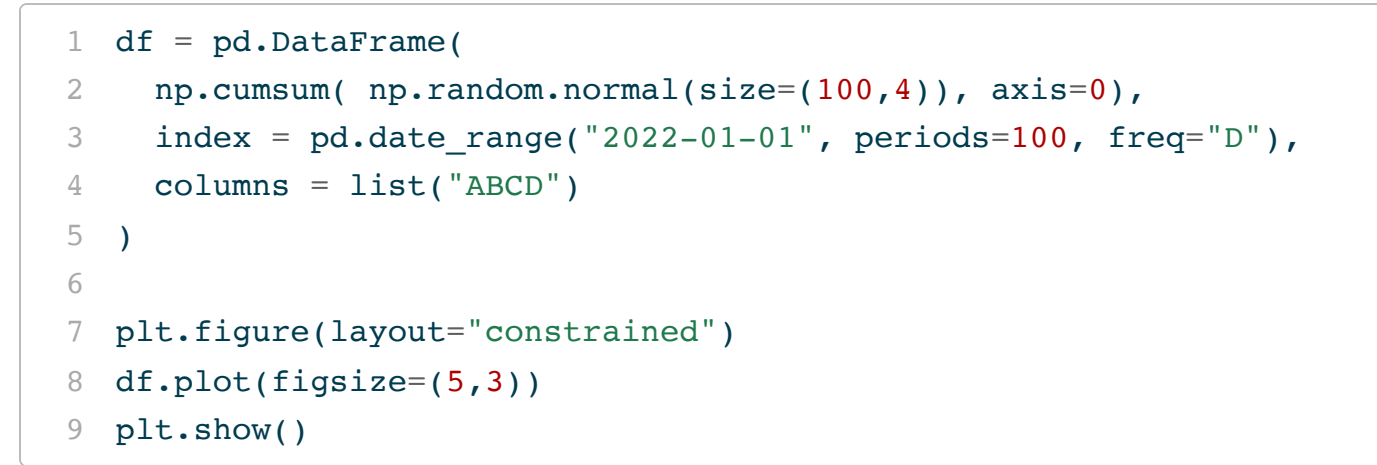

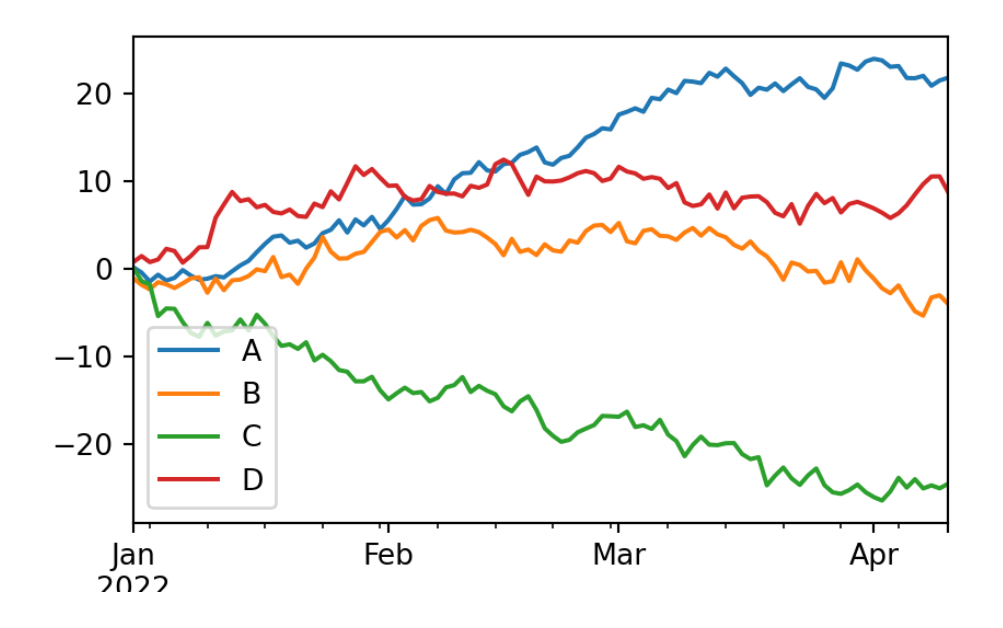

#### DataFrame line styles

```
1 df.plot(
```
- <span id="page-25-1"></span>[2](#page-25-1) figsize=(5,3),
- <span id="page-25-2"></span>[3](#page-25-2)  $style = {$
- <span id="page-25-3"></span> $4 \t"A" : "-b",$  $4 \t"A" : "-b",$

```
5 "B": "--y
```

```
6 "C": "-.g
```

```
7 "D": ":r"
```

```
8 }
```

```
9 )
```
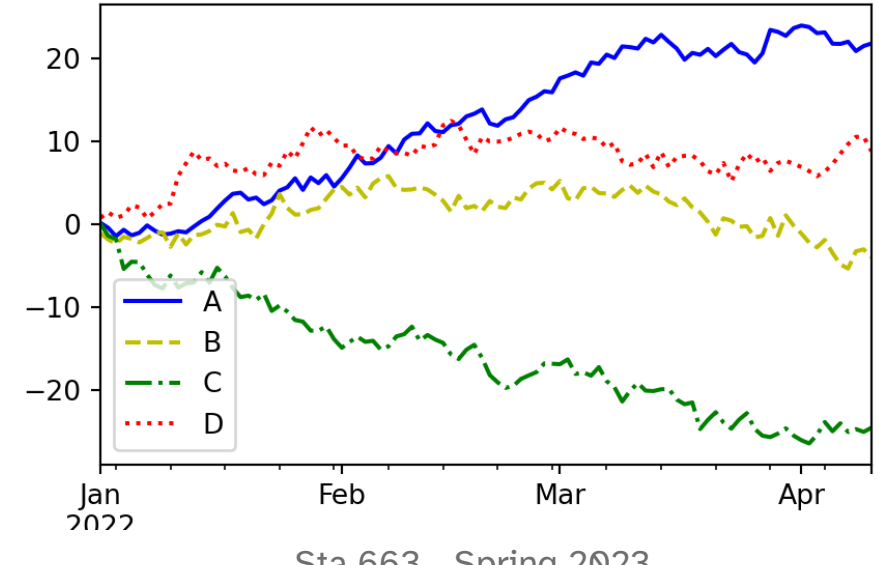

#### DataFrame plot - categorical

```
1 df = pd.DataFrame({
2 "x": list("ABCD"),
3 "y": np.random.poisson(lam=2, size=4)
4 })
5
6 df.plot(figsize=(5,3), legend=False)
```
<span id="page-27-5"></span>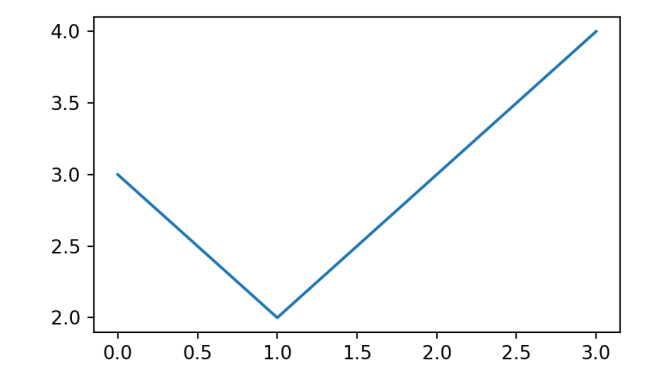

<span id="page-27-6"></span>df.set\_index("x").plot(figsize=(5,3),legend=Fals

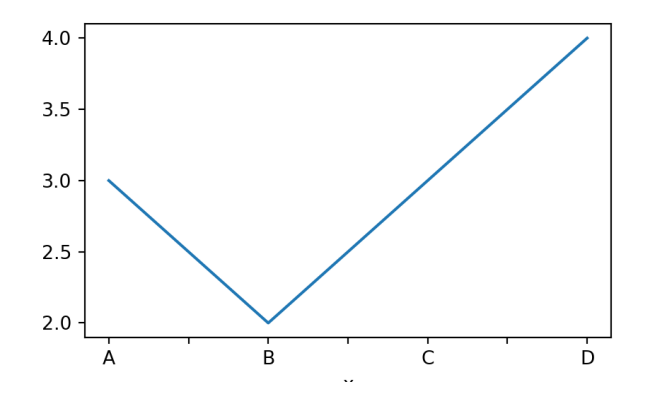

<span id="page-27-9"></span><span id="page-27-8"></span><span id="page-27-7"></span>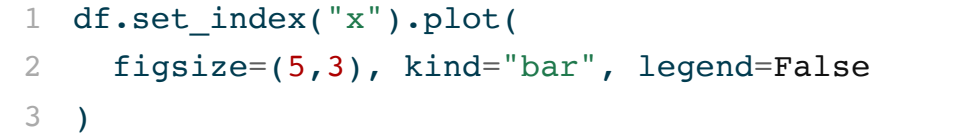

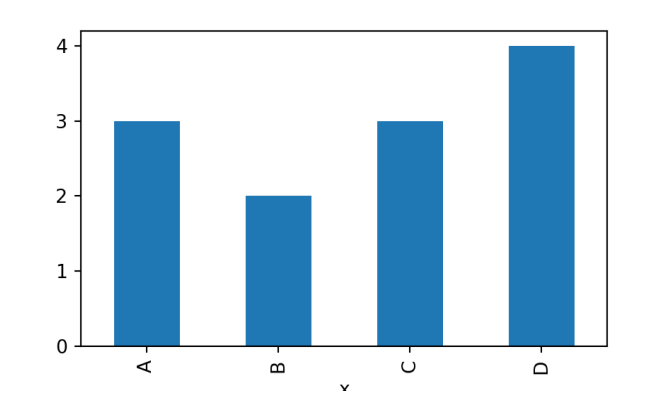

# Other plot types

Plot types can be changed via the kind argument or using one of the DataFrame.plot.<kind> method,

```
1 df.set index("x").plot.bar(
```

```
2 legend=False, figsize=(5,5)
```
<span id="page-28-2"></span>[3](#page-28-2) )

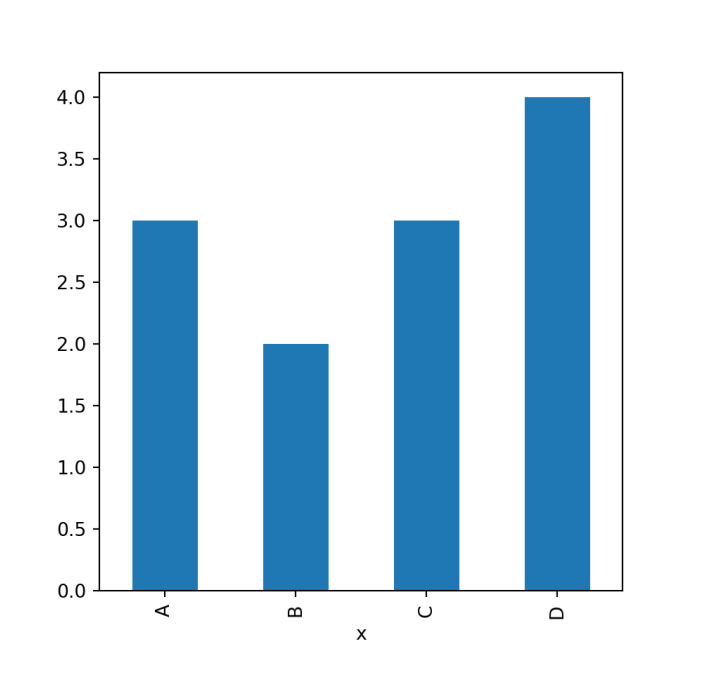

<span id="page-28-5"></span><span id="page-28-4"></span><span id="page-28-3"></span>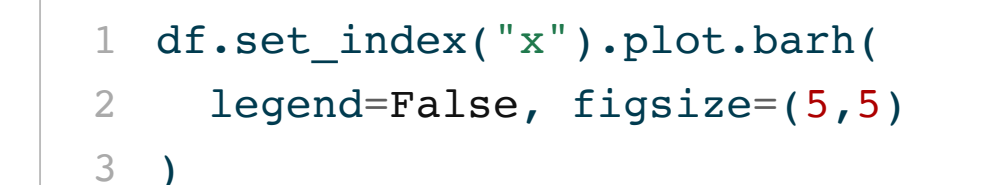

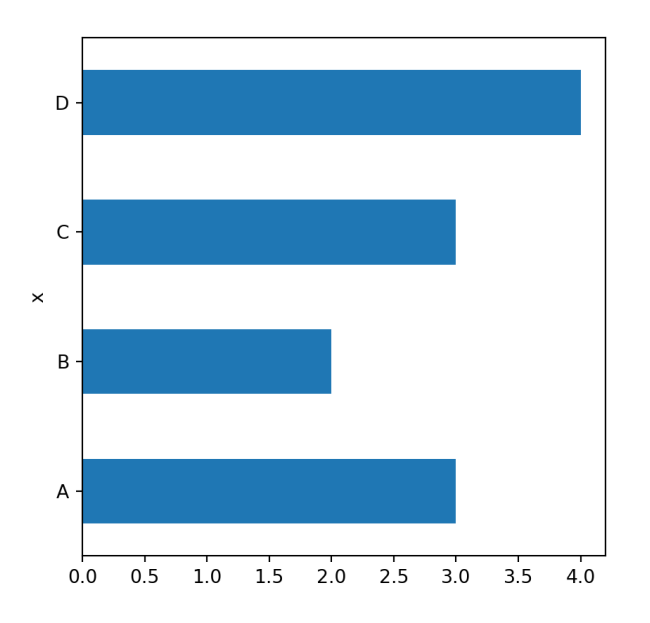

# Wide vs long - histograms

<span id="page-30-5"></span><span id="page-30-4"></span><span id="page-30-3"></span><span id="page-30-2"></span><span id="page-30-1"></span><span id="page-30-0"></span>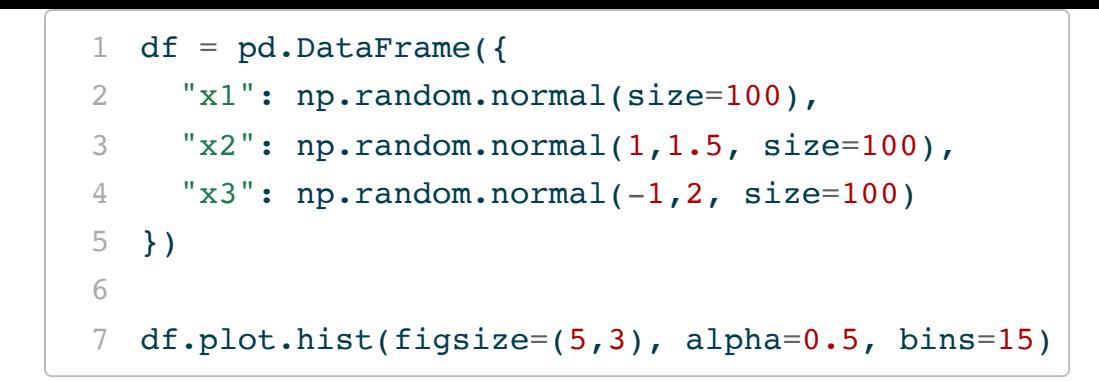

<span id="page-30-6"></span>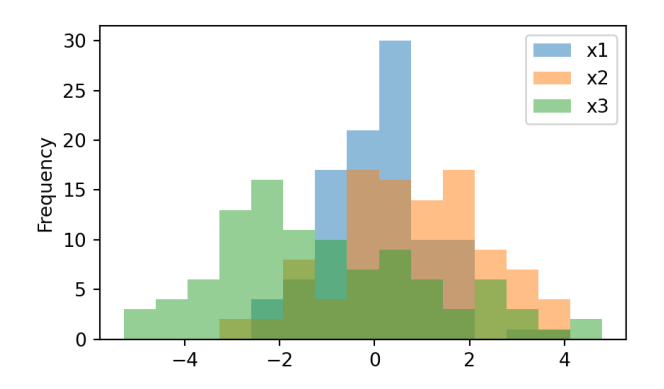

- <span id="page-30-7"></span>[1](#page-30-7) df wide =  $df.melt()$
- <span id="page-30-8"></span>[2](#page-30-8) df wide.plot.hist(figsize= $(5,3)$ , alpha=0.5, bins

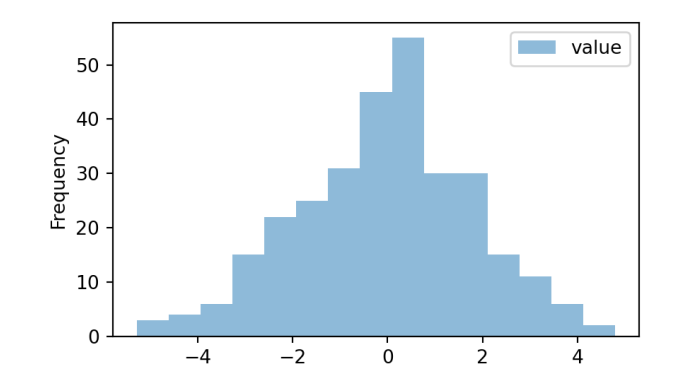

<span id="page-30-9"></span> df\_wide.set\_index("variable").plot.hist( [2](#page-30-10) figsize= $(5,3)$ , alpha= $0.5$ , bins= $15$ 

<span id="page-30-11"></span><span id="page-30-10"></span>)

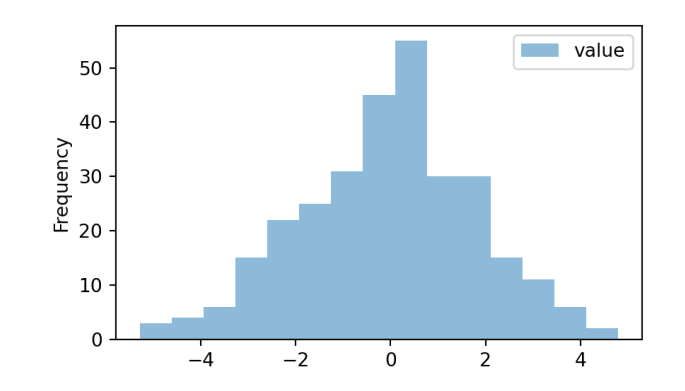

### plot and groupby

<span id="page-32-0"></span>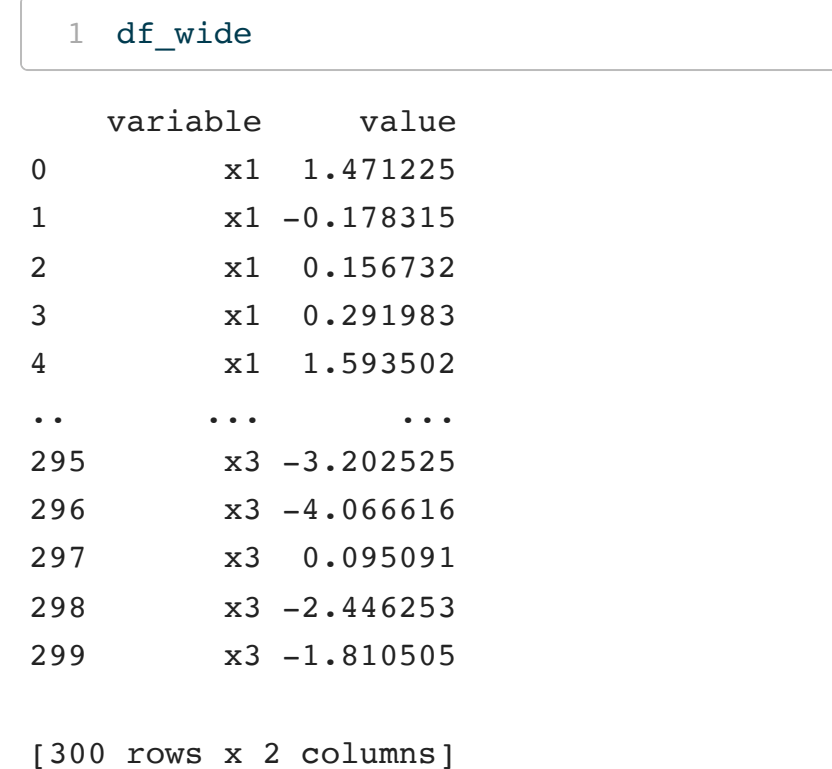

<span id="page-32-7"></span><span id="page-32-6"></span><span id="page-32-5"></span><span id="page-32-4"></span><span id="page-32-3"></span><span id="page-32-2"></span><span id="page-32-1"></span>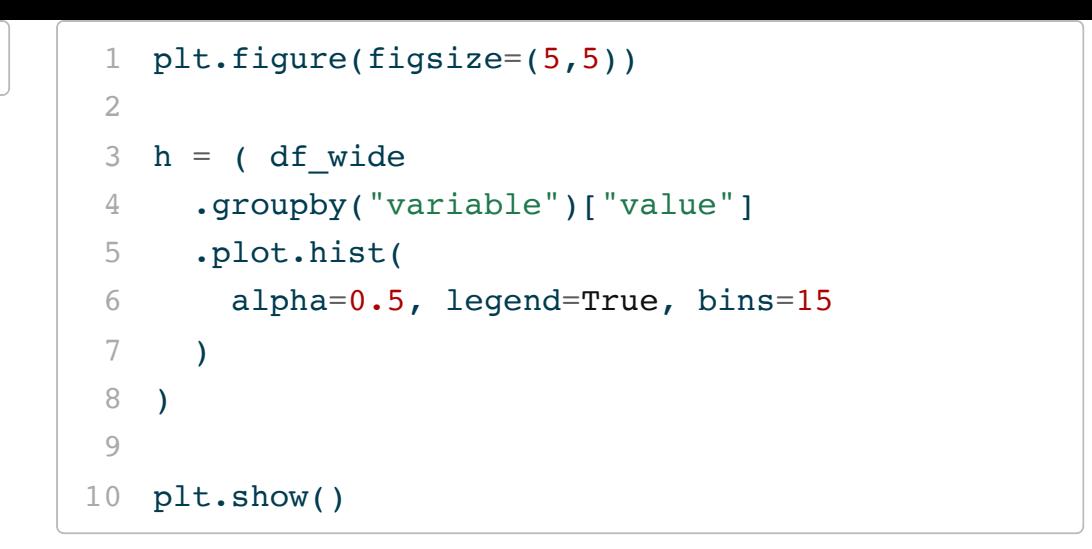

<span id="page-32-10"></span><span id="page-32-9"></span><span id="page-32-8"></span>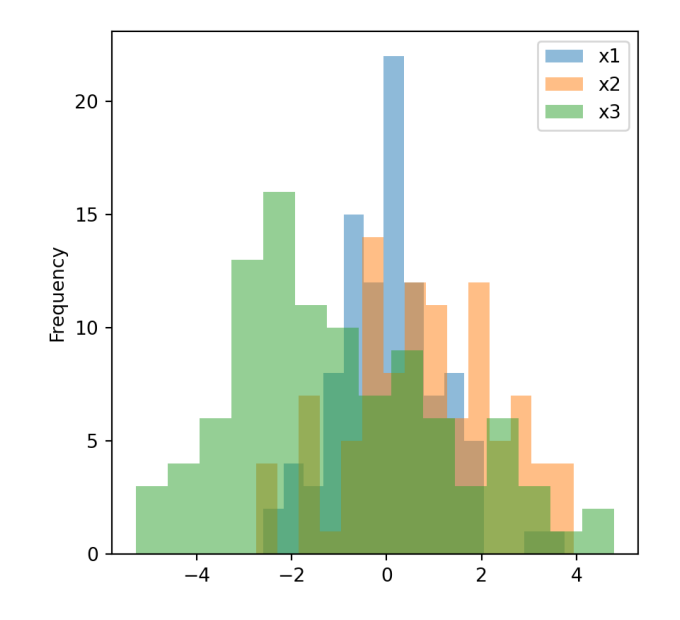

#### pandas and subplots

```
1 plt.figure(figsize=(5,3))
2 plt.subplot(211)
3 df[["x1"]].plot.hist(bins=15, figsize=(5,3))
4 plt.subplot(212)
5 df[["x2"]].plot.hist(bins=15, figsize=(5,3))
6
7 plt.show()
```

```
1 fig, (ax1, ax2) = plt.subplots(2,1, figsize=(5,5)
2
3 df[["x1"]].plot.hist(ax = ax1, bins=15)4 df[[''x2'']].plot.hist(ax = ax2, bins=15)5
6 plt.show()
```
<span id="page-34-6"></span><span id="page-34-5"></span>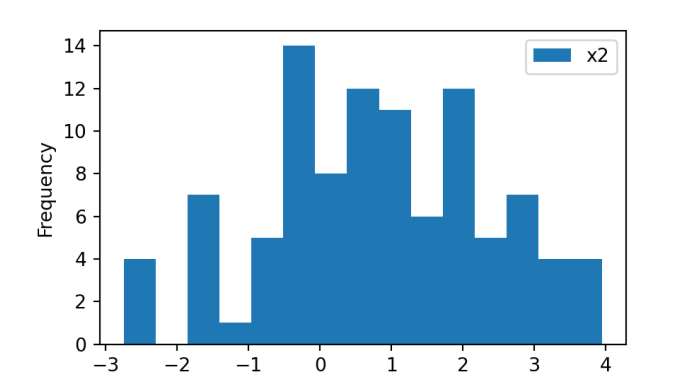

<span id="page-34-12"></span>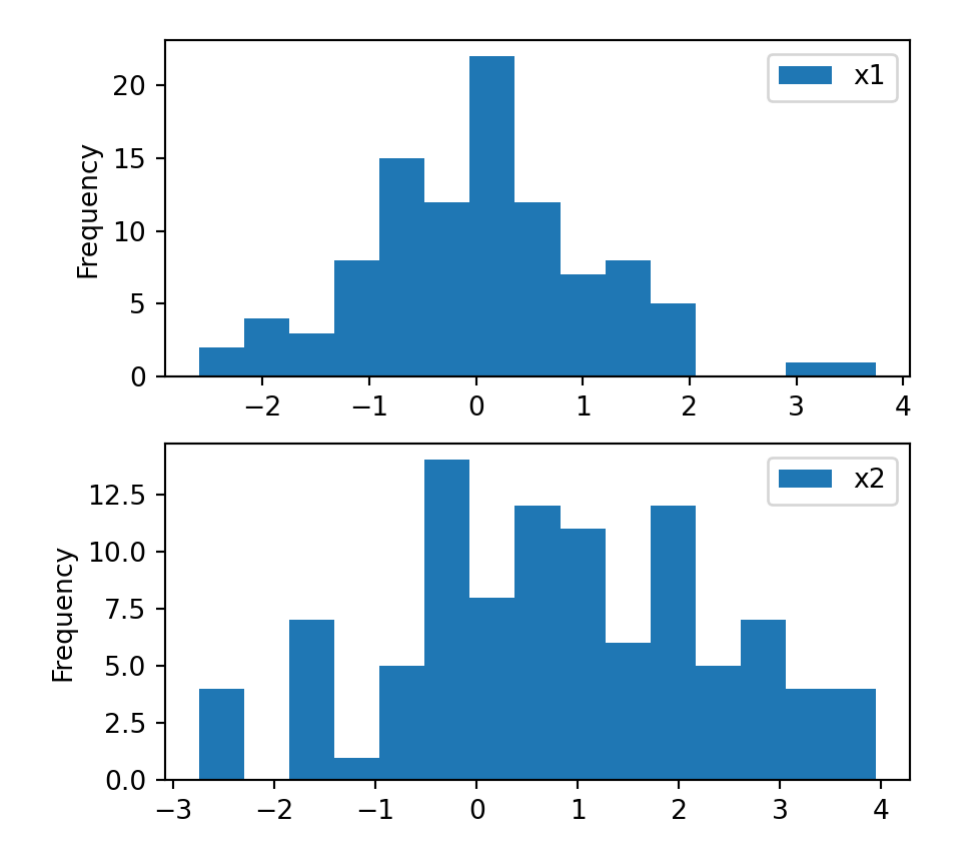

# Using by

- <span id="page-35-0"></span>[1](#page-35-0)  $ax = df\_wide.plot.hist(bins=15, by='variable", legend=False, figsize=(5,5))$
- <span id="page-35-1"></span>[2](#page-35-1) plt.show()

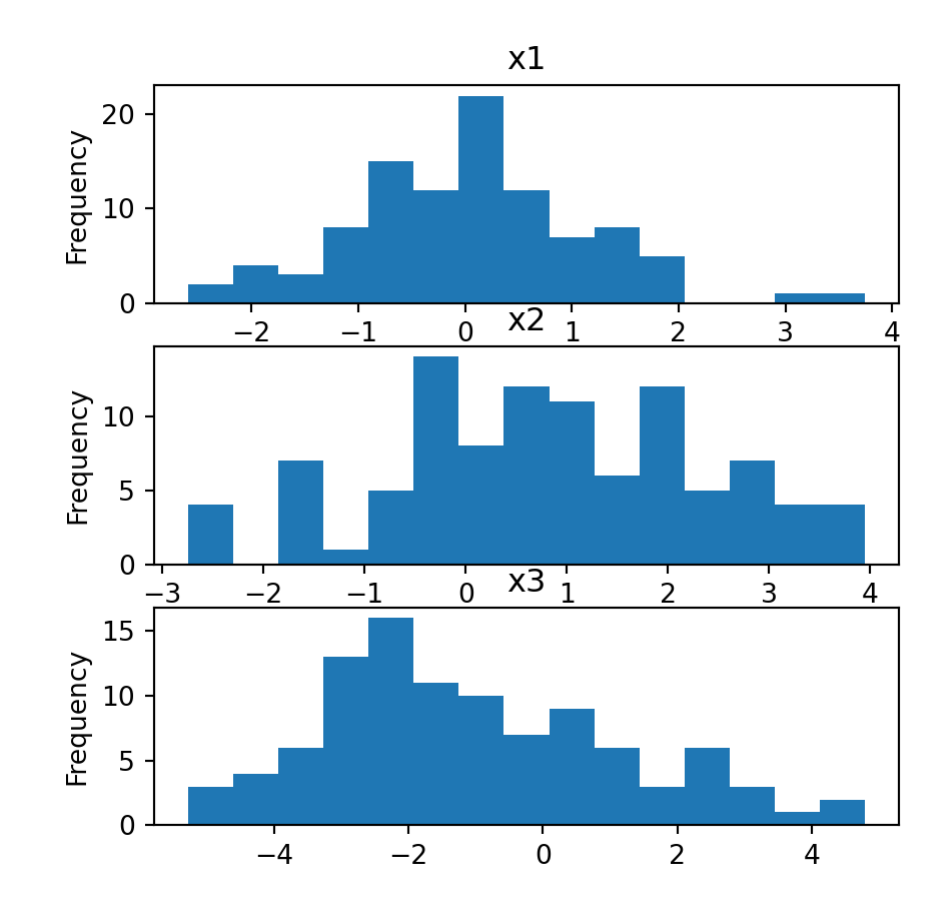

Note the by argument is not common to most of the other plotting functions - only box also has it. <sup>33</sup> Sta 663 - Spring 2023

# Higher level plots - pair plot

The pandas library also provides the plotting submodule with several useful higher level plots,

```
1 cov = np.identity(5)2 cov[1,2] = cov[2,1] = 0.53 \text{ cov}[3,0] = \text{cov}[0,3] = -0.84
 5 df = pd.DataFrame(
 6 np.random.multivariate_normal(
 7 mean=[0]*5, cov=cov, size=1000
 8 ). round(3),
 9 columns = ['x1", "x2", "x3", "x4", "x5"]10 )
11
12 df
```
<span id="page-37-11"></span><span id="page-37-10"></span><span id="page-37-9"></span><span id="page-37-8"></span><span id="page-37-7"></span>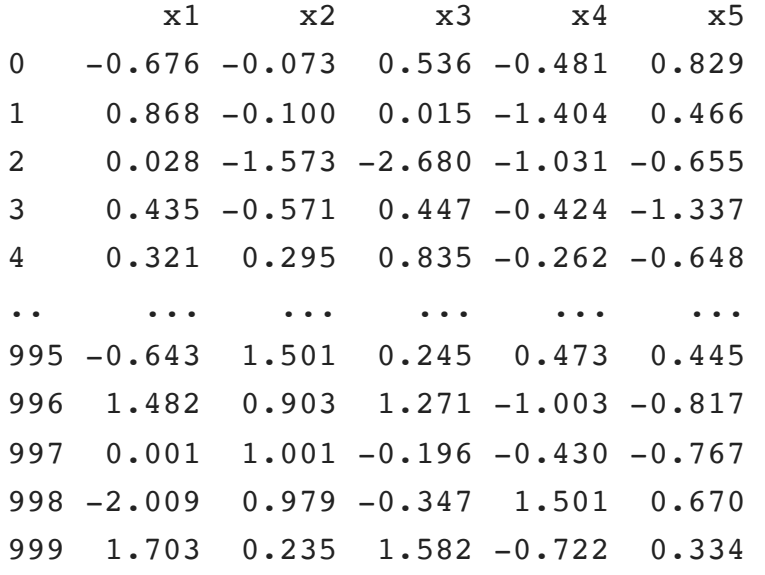

[1000 rows x 5 columns]

- <span id="page-37-12"></span>pd.plotting.scatter matrix(
- <span id="page-37-13"></span>df, alpha=0.2, diagonal="kde"
- <span id="page-37-14"></span>)

#### <span id="page-37-15"></span>plt.show()

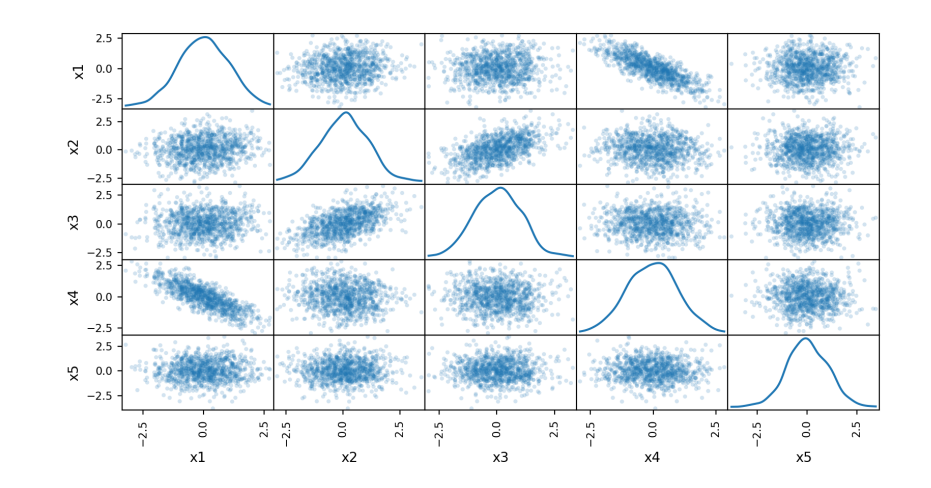

#### Autocorrelation plots

<span id="page-38-3"></span><span id="page-38-2"></span><span id="page-38-1"></span><span id="page-38-0"></span>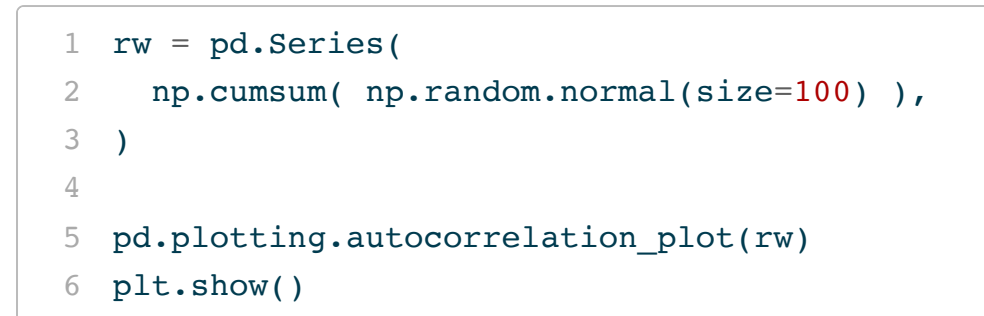

<span id="page-38-5"></span><span id="page-38-4"></span>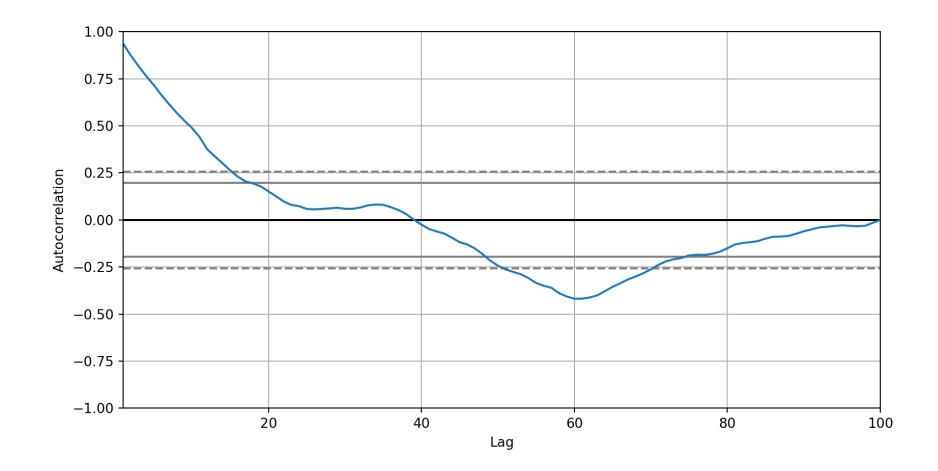

<span id="page-38-9"></span><span id="page-38-8"></span><span id="page-38-7"></span><span id="page-38-6"></span> wn = pd.Series( np.random.normal(size=100), ) pd.plotting.autocorrelation plot(wn) plt.show()

<span id="page-38-11"></span><span id="page-38-10"></span>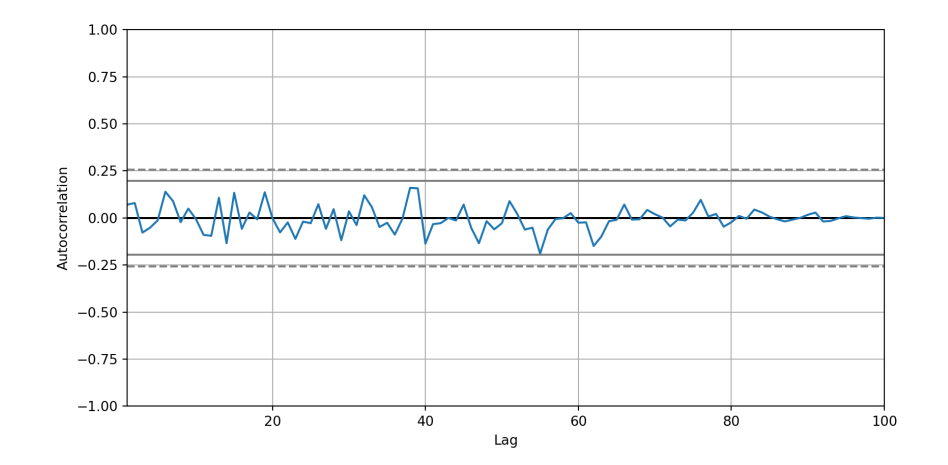

Sta 663 - Spring 2023